## **Storing Data in a Database**

- Select the Database option [1].
- If required, select a database from the drop-down [2].
- · Click Store Volume [3].

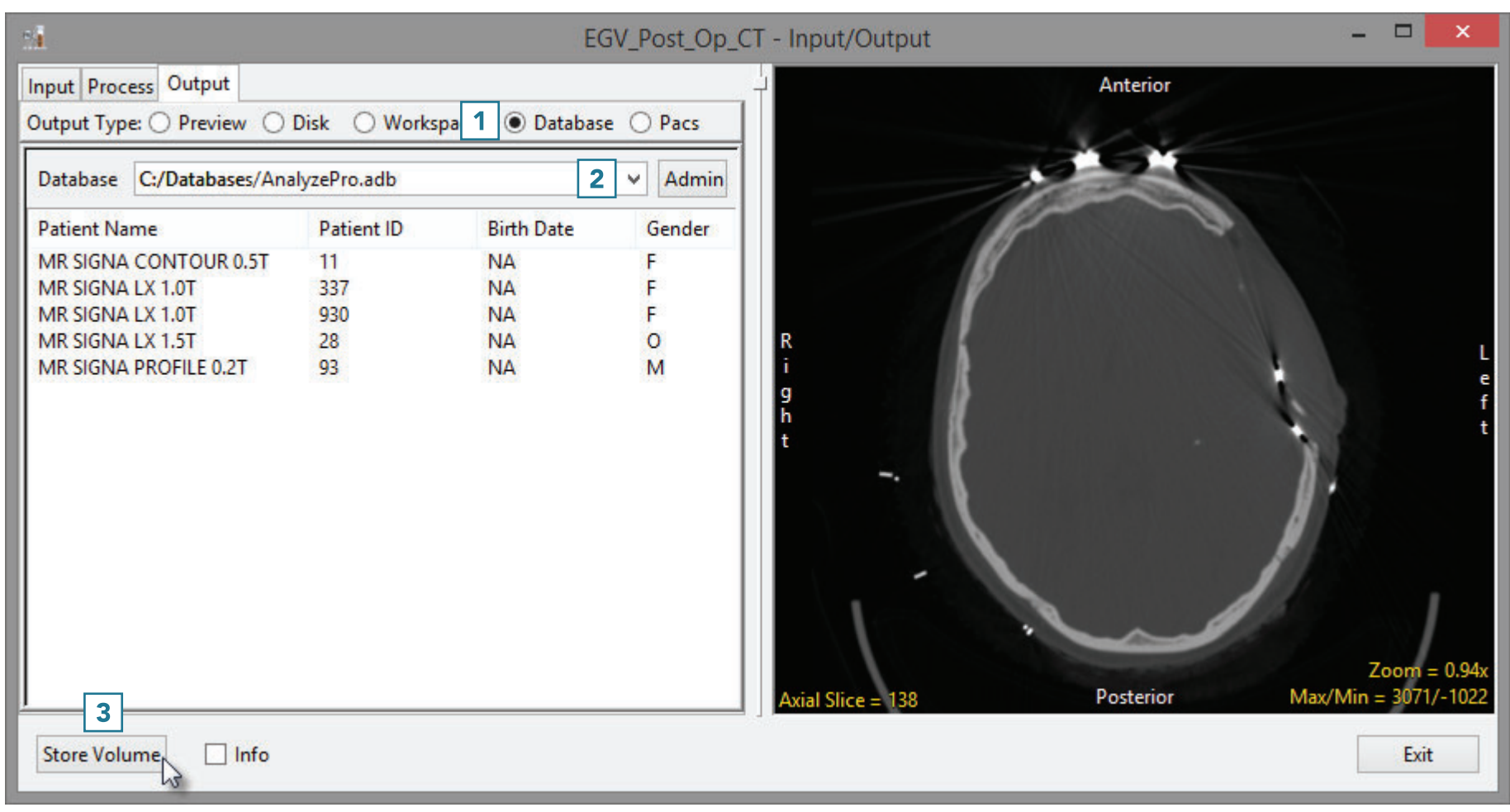

## **Storing Data in a Database (continued)**

- The Edit/Add DICOM tags window will open. Use this tool to add or edit any DICOM tag information.
- Click Apply Tags and Continue [4].
- The data will be exported to and merged into the database.

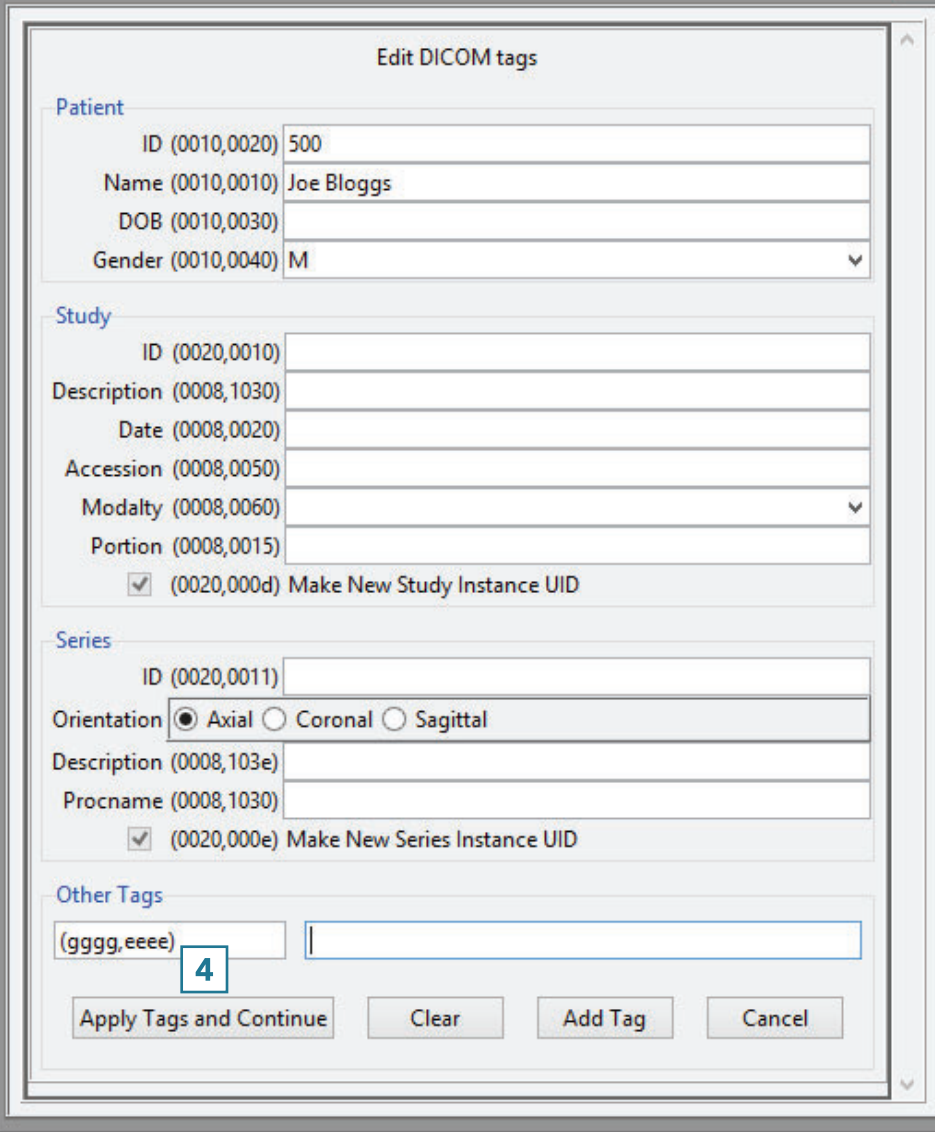

Edit/Add Dicom tags

 $\mathbf{x}$